## YRAA INVITATIONAL Cross Country Meet

**Date** - Thursday October 7, 2021

Place - Boyd Conservation Area, Woodbridge.

**Location** - 3 km north of HWY # 7 on the east side of Islington Ave.

Courses - The race courses consist of 70 % grass, 25 % trails, and 5 % pavement. A waffle type shoe or track spike is recommended.

| SCHEDULE OF EVENTS |   |              | DISTANCE |
|--------------------|---|--------------|----------|
| 9:45 am            | - | Novice Girls | 3900 m   |
| 10:30 am           | - | Novice Boys  | 3900 m   |
| 11:15 am           | - | Junior Girls | 5140 m   |
| 12:15 pm           | - | Junior Boys  | 5140 m   |
| 1:00 pm            | - | Senior Girls | 5860 m   |
| 2:00 pm            | - | Senior Boys  | 5860 m   |

**FACILITIES** - There are plenty of outdoor washrooms plus one set of permanent washrooms at Boyd Conservation Area. There is ample parking in and around the starting area, but two parking lots will be closed for race purposes. Please follow parking instructions carefully.

**MEDICAL** - Two athletic therapists will be on hand for the duration of the meet to handle any medical emergencies. It is always a good idea for coaches to bring some chemical ice packs in case the therapist runs out of natural ice.

**AWARDS** - The top three individual race winners will receive prizes as will the top three teams.

**ENTRY FEE** - Approximately \$15.00 per athlete

- There are no post entries allowed on race day.
- Schools will be billed through Central Billing at the Board

**FOOD** - Boyd Conservation Staff will not be setting up a concession booth in the park. Athletes should bring a bagged lunch. Please remind your athletes to use the garbage receptacles throughout the park for their litter.

**ENTRY DEADLINE** The entry deadline will be Tuesday October 5 at 4:00pm. This will be the last day entries will be received. **There are no late entries accepted on race day.** To verify your entry, e-mails will be sent to everyone that has registered by the deadline. Changes can be made up until the deadline. After that, each school's registration will be set.

When you go to register for this event, click on the 'register for a meet' icon, on the left margin on the <a href="www.trackdatabase.com">www.trackdatabase.com</a>, and then use the meet code – GNLW4F on the screen in the place provided. Once your school information is set, you can then proceed to enter all the names of your athletes in the desired races. Follow all spacing parameters. The submit button is all the way at the bottom of the page on the right. Once you have registered, you may change your entries up until the deadline as many times as desired. If you have used this on-line system before, you do not have to register again as long as you remember your password. Go straight to 'login', select the desire meet, then enter your password. No one can get to your school's information without your password. If you experience problems contact Mark Arsenault at 905-470-1551 or mark.arsenault@yraa.com

**ELIGIBILITY.** Don't forget to register your athletes on the YRAA website. Contact your school's Athletic Director for login and password instructions. This eligibility must be completed the same time as the race registration on trackdatabase.com.

### http://www.trackdatabase.com/

Meet Name: YRAA Invitational XC

Meet Code: GNLW4F
Meet Date: Oct 7, 2021

Entry Close Date: Oct 5, 2021 @ 04:00 pm

#### If this is your first meet with the Track Database online entries:

(Returning Users, see below)

Select 'Register' from the menu on the left to bring you to the registration page that will allow you to register your team. On your first visit to the registration system you will need to provide all the information required. OFSAA & CISAA have restricted modification abilities as much of their information is generated automatically.

Registration now uses a username and password, the username you create must be unique and cannot be changed. This username and password can be shared between the coaching team to allow multiple coaches to do registrations for segments of the team.

When you enter team data, be sure to use an email address which is checked often as any communication with either the meet convener, or trackDatabase.com will likely be time sensitive. Using the online entry system, your entries will be emailed to you prior to the entry close date in order to allow you time to review your entries and make any changes needed. These dates are set by your convener and should be noted in your meet package.

#### **Returning Users:**

Select 'Login' from the menu on the left and use the username and password from your previous meet(s).

#### Joining a Meet:

To join a new meet, select 'Join Meet' from the left menu. You will be prompted to enter the meet code provided by the convener. After entering this code and clicking the join meet button you will be added to the meet and it will now appear on your meet homepage.

#### Adding your entries:

The sign-up for relays is located under the "Athlete" heading. Select 'Relay Entries' to access to those events. It is automatically added to your entries list. Registering athletes for relays is done here as well.

For all other events, you can select them in the edit view for each athlete, check the box beside the event to register for it, clicking submit at the bottom of the page will save the data entered. Seed times may optionally be entered for running events in the box provided.

#### **Copy Entries:**

After choosing the meet to edit, click the "copy entries" button, located at the top of the entries listing. This will bring up a form to select the meet you would like to copy the entries from. After selecting the source meet, a listing of all the athletes and entries from your team will come up, click the box beside the entries you would like to copy and click copy entries. The system will alert you if any of the copied entries are for events that don't match the current meet, or would violate entry limits.

# YRAA XC COURSE MAP

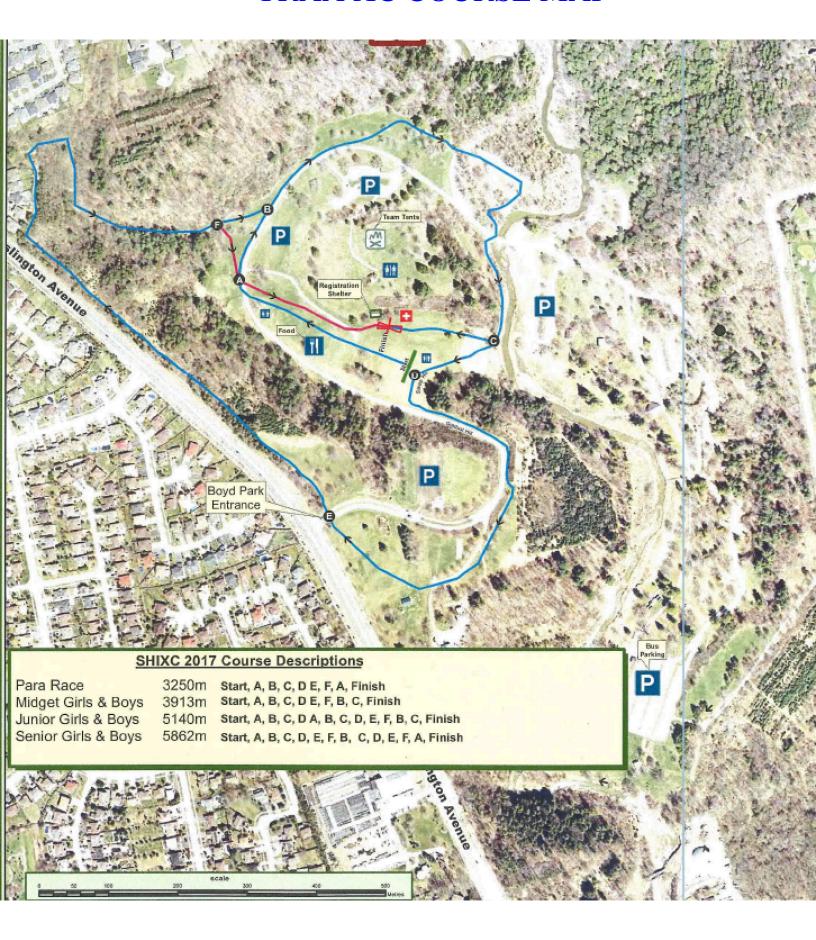